# **Smart Glasses MOVERIO BT-350**

**EPSON EXCEED YOUR VISION** 

# **Brugerhåndbog**

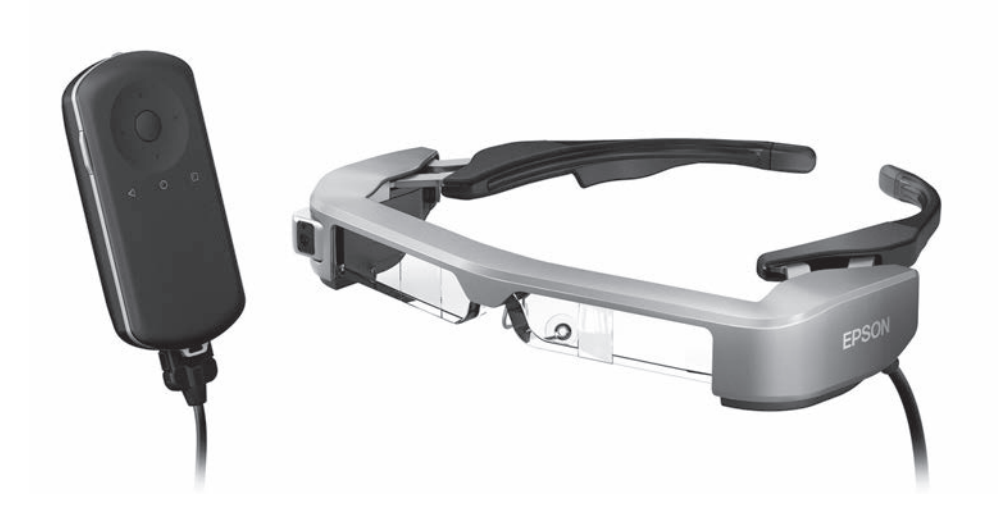

© 2019 Seiko Epson Corporation 2019.12

#### **Oplysninger på Moverios hjemmeside**

Indeholder nyttige tip og supportoplysninger. **<https://moverio.epson.com/>**

# **Indholdsfortegnelse**

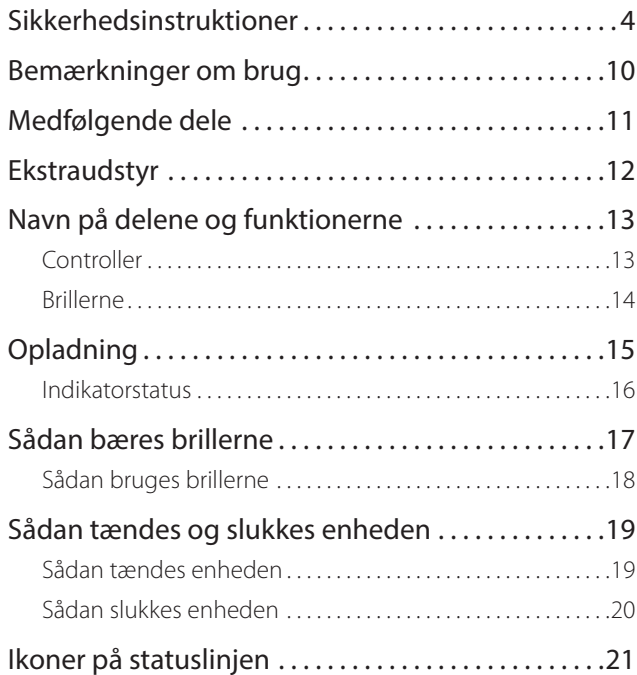

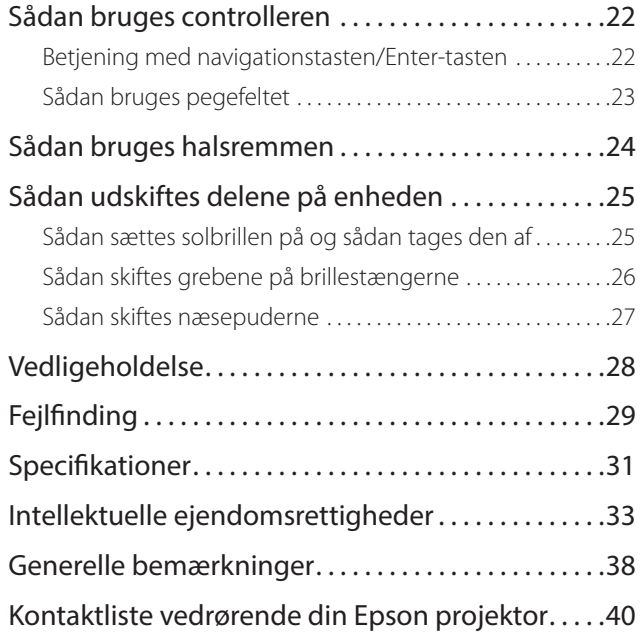

### **Organisering af Brugerhåndbog**

**Brugerhåndbog** Denne vejledning indeholder oplysninger om sikker brug af dette produkt, de grundlæggende betjeningsmetoder og fejlfinding. Sørg for at læse denne vejledning, inden du bruger produktet.

### **Symboler, der bruges i denne vejledning**

#### ■ Sikkerhedssymboler

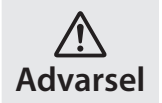

Dette symbol angiver oplysninger, der, hvis de ignoreres, muligvis kan medføre alvorlig personskade eller endog dødsfald, som følge af forkert brug.

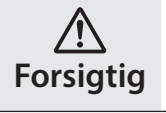

Dette symbol angiver oplysninger, der, hvis de ignoreres, muligvis kan medføre personskade eller fysisk skade, som følge af forkert brug.

#### ■ Generelle informationssymboler

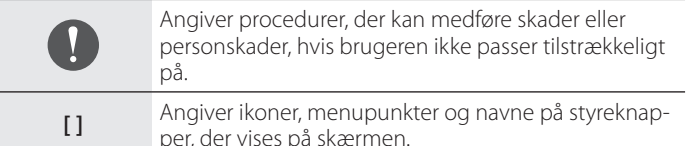

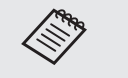

Angiver yderligere oplysninger og punkter, som kan være nyttige at vide om et bestemt emne.

Angiver en reference til lignende emner.

## <span id="page-3-0"></span>**Sikkerhedsinstruktioner**

Af hensyn til din sikkerhed, bedes du læse de medfølgende dokumenter omhyggeligt, så dette produkt bruges korrekt. Når du har læst dokumenterne, bør du gemme et sikkert sted, så du hurtigt kan bruge dem på et senere tidspunkt.

#### **Advarsel Forholdsregler vedrørende brugsmiljø og forhold**

Dette produkt må kun bruges med den anførte strømforsyning.

Brug kun det medfølgende USB-kabel og AC-adapter. Hvis du bruger et andet strømkabel, kan det medføre opvarmning, brand, eksplosion, funktionsfejl og lækage.

Vær påpasselig med følgende, når du bruger stikket. Manglende overholdelse af disse forholdsregler kan føre til brand eller elektrisk stød.

- AC-adapteren må ikke sluttes til en stikkontakt, der bruges af mange andre enheder.
- Stikket må ikke sluttes til en støvet stikkontakt.
- Sæt stikket ordentligt ind i stikkontakten.
- Stikket må ikke holdes med våde hænder.
- Træk ikke i ledningen, når stikket skal trækkes ud.

Brug ikke strømkablet (medfølgende USB-kabel), hvis det er beskadiget. Dette kan medføre brand eller elektrisk stød.

- Strømkablet må ikke ændres.
- Tunge genstande må ikke stilles oven på strømkablet.
- Strømkablet må ikke bøjes, snoes eller trækkes i med stor kraft.
- Hold strømkablet væk fra varme elektriske apparater.

Afbryd produktet, når det ikke bruges. Isoleringen kan med tiden forringes, hvilket kan føre til elektrisk stød, brand eller fejlfunktion.

Rør ikke ved stikket i tordenvejr. Dette kan medføre brand eller elektrisk stød.

Produktet må ikke efterlades på steder med temperaturer udenfor det angivne interval, såsom i biler med lukkede vinduer, i direkte sollys eller foran et klimaanlæg eller et varmeapparat. Produktet må heller ikke bruges på steder med pludselige ændringer i temperaturen. Dette kan føre til brand, systemnedbrud, funktionsfejl eller svigt.

Produktet må ikke bruges på steder, hvor det kan blive vådt eller udsat for fugt, såsom i et badekar eller en bruser. Dette kan medføre brand eller elektrisk stød.

Produktet må ikke anbringes på steder med røg, damp, høj luftfugtighed eller støv, såsom køkkenborde eller i nærheden af luftbefugtere. Dette kan føre til brand, elektrisk stød eller forringelse af billedkvaliteten.

Dette produkt må ikke tildækkes med en klud eller lignende materialer under brug. Dette kan ændre formen på kabinettet via varme eller ild.

Kameraets objektiv må ikke udsættes for direkte sollys i længere tid. Dette kan føre til brand eller eksplosion på grund af de koncentrerede lysstråler fra objektivet.

#### **Advarsel Forholdsregler vedrørende produktbrug**

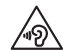

**01\_Chapter title**

Undgå at tænde for dette produkt, mens lydstyrken er skruet meget op. Dette kan føre til høreskader. Skru ned for lyden, inden du slukker produktet, og skru først op for lyden igen, når du har tændt for produktet. For at forebygge høreskader bør du ikke lytte ved høj lydstyrke i længere tid ad gangen.

Pas på ikke at bringe elektrisk ledende materialer i berøring med opladerterminalerne, enhedens stikforbindelser eller øretelefonstikket, og stik ikke nogen elektrisk ledende fremmedlegemer ind i disse stik. Dette kan medføre en kortslutning, og føre til brand eller elektrisk stød.

Sørg for at opløsningsmidler såsom alkohol, benzen og fortynder ikke kommer i kontakt med produktet. Produktet må heller ikke rengøres med en våd klud eller med opløsningsmidler. Gør du det, kan stikkene blive deformerede eller ødelagte, hvilket kan medføre elektrisk stød, funktionsfeil eller brand.

Produktet må kun åbnes af uddannede servicemedarbejdere, med mindre du bliver specifikt bedt om det i Brugerhåndbog. Du må heller ikke skille produktet ad eller ombygge det - heller ikke forbrugsdelene. Mange af produktets komponenter er påtrykt højspænding og kan medføre brand, elektrisk stød, ulykker eller forgiftning.

Udsæt ikke glassene for kraftige stød eller slag mod hårde genstande. Hvis glassene beskadiges, kan de splintre og give alvorlige skader på øjne og ansigt.

Produktet må ikke kommes i ild eller på anden måde opvarmes. Anbring ikke genstande med åben ild, som f.eks. stearinlys, på produktet. Dette kan føre til opvarmning, brand eller eksplosion.

#### Advarsel Forholdsregler under visning af bille**der**

Du må ikke bruge dette produkt, når du kører bil eller på motorcykel eller cykel, eller hvis du udfører andre farlige opgaver. Dette kan føre til ulykker eller personskade.

Brug ikke dette produkt på ustabile steder, som f.eks. trapper eller højt oppe. Brug heller ikke produktet mens du går på farlige steder, som f.eks. nær maskiner eller udstyr, der kan fange ledningen, steder med meget trafik, eller hvor der er mørkt. Dette kan føre til ulykker eller personskade.

Hvis du går, samtidigt med at du ser billeder, skal du være opmærksom på dine omgivelser. Hvis du er for fokuseret på billedet, kan det medføre ulykker, eller du kan falde eller støde sammen med andre mennesker.

Når du bruger apparatet i mørke lokaler, er det svært at se omgivelserne pga. billedets lysstyrke. Vær opmærksom på dine omgivelser.

Når du bruger produktet på steder, hvor der kun er lidt plads, skal du være opmærksom på dine omgivelser.

Når du bruger dette produkt, må du ikke kikke direkte på solen eller på andre lyskilder, uanset om du bruger solbrillerne eller ej. Dette kan medføre alvorlige skader på dine øjne og risiko for blindhed.

Pas på at kablet ikke sætter sig fast i noget i dine omgivelser, når du bærer produktet. Sørg også for, at kablet ikke vikler sig om din hals. Dette kan føre til ulykker eller personskade.

Sørg for, at kablet ikke bliver beskadiget. Dette kan føre til brand eller<br>elektrisk stød elektrisk stød.

 $\bullet$  Pas på ikke at beskadige kablet.

**01\_Chapter title**

- Tunge genstande må ikke stilles oven på kablet.
- Kablet må ikke bøjes, snoes eller trækkes i med stor kraft.
- Hold strømkablet væk fra varme elektriske apparater.

### **Advarsel Forholdsregler vedrørende uregelmæssigheder på produktet**

I følgende situationer bedes du straks slukke for produktet, trække stikket ud af stikkontakten og kontakte en autoriseret Epson-forhandler eller servicecenter. Fortsat brug under disse betingelser kan føre til brand eller elektrisk stød. Du må ikke selv forsøge at reparere dette produkt.

- Hvis du ser røg eller bemærker nogen mærkelige lugte eller lyde.
- Hvis der trænger vand, andre væsker eller fremmedlegemer ind i produktet.
- Hvis produktet er blevet tabt, eller kabinettet er blevet beskadiget.

#### **Advarsel Forholdsregler vedrørende trådløse funktioner**

Hvis du medbringer dette produkt til områder, hvor det er forbudt at udsende elektromagnetiske bølger såsom i et fly eller på hospitaler, skal du følge instruktionerne for området og slukke dette produkt eller slå Bluetooth eller den trådløse LAN-funktion fra. Du må ikke bruge Bluetooth eller den trådløse LAN-funktion i nærheden af automatisk styrede enheder, såsom automatiske døre eller brandalarmer. Før du slukker for produktet, skal du slå den automatiske opstartsfunktion fra. De elektromagnetiske bølger kan forårsage elektromagnetisk interferens med medicinsk udstyr eller forårsage funktionsfejl på udstyret.

Bemærk følgende, når du bruger Bluetooth eller det trådløse LAN på hospitaler.

- Du må ikke medbringe dette produkt i operationsstuer, intensivafdelinger (intensivafsnit) eller CCUS-afdelinger (Cardiac Care Units).
- Hvis du er på et hospital, skal du slukke dette produkt eller blokere for de elektromagnetiske bølger.
- På alle områder, hvor der findes nogen former for elektronisk medicinsk udstyr, skal du slukke dette produkt eller blokere for de elektromagnetiske bølger.
- På hospitaler skal du følge alle regler, der forbyder brugen af anordninger, som udsender elektromagnetiske bølger, eller som forbyder adgang til visse områder med sådanne enheder.
- Før du slukker for produktet, skal du slå den automatiske opstartsfunktion fra.

Hvis du har en implanteret pacemaker eller en indopereret defibrillator, skal du sørge for at holde en afstand på mindst 22 cm mellem dette produkt og den implanterede enhed, hvis du bruger Bluetooth eller trådløst LAN. Den elektromagnetiske stråling kan påvirke pacemakere og hjerteimplantater. Sluk for produktet eller blokér for den elektromagnetiske stråling, hvis du befinder dig et sted, hvor nogen i din nærhed kan have pacemaker, som f.eks. i toget.

#### **Forsigtig Forholdsregler vedrørende brugsmiljø og forhold**

**01\_Chapter title**

Produktet må ikke placeres på steder, hvor det udsættes for vibrationer eller stød.

Når produktet bruges til at se billeder, spille spil eller lytte til musik, skal du sørge for, at dine omgivelser er sikre og undgå, at der findes skrøbelige genstande omkring dig, når du bruger brillerne. Billederne kan få dig til at foretage ufrivillige bevægelser med beskadigelse af nærtstående genstande eller personskade til følge.

Dette produkt må ikke komme i nærheden af højspændingsledninger eller magnetiserede elementer. Dette kan føre til ødelæggelse, funktionsfejl eller svigt.

Når produktet skal vedligeholdes, skal du altid sørge for at slukke for det, trække stikket ud af stikkontakten og tage alle ledninger ud. Ellers kan det føre til elektrisk stød.

Afbryd opladningen af batteriet, hvis opladningen ikke selv stopper efter den angivne periode. Hvis batteriet fortsat oplades, kan det føre til lækage, varme, eksplosion eller brand.

#### **Forsigtig Forholdsregler under brug af produktet**

Stop enhver brug af produktet, hvis du får kløe på kontaktstederne mellem produktet og din hud (ansigtet og lignende), eller hvis du får usædvanlige udslæt, og søg læge.

Hvis du sveder, når du bruger produktet, bør du sørge for at tørre sveden af ansigtet og produktet. Fortsat brug under disse betingelser kan føre til kløe eller udslæt.

Hold ordentligt fast i controlleren, eller læg den på en stabil overflade, og sørg for, at der ikke trækkes unødvendig hårdt i kablerne. Hvis brillerne falder på jorden på grund af controllerens vægt, kan det føre til personskade eller fejlfunktion.

Dette produkt skal bortskaffes i overensstemmelse med den nationale lovgivning.

#### **Forsigtig Forholdsregler under visning af billeder**

Sørg for at holde pauser regelmæssigt, når du ser billeder med dette produkt. Lange perioder med visning af billeder kan gøre dine øjnene meget trætte. Hvis du føler dig træt eller utilpas, selv efter du har taget en pause, skal du øjeblikkeligt holde op med at bruge produktet.

Undgå at tabe dette produkt på jorden, og vær ikke for voldsom, når du betjener det. Du bedes også holde op med at bruge produktet, hvis det går i stykker, som følge af stød. Hvis du fortsætter med at bruge produkt, kan du risikere at skære dig på glasskårene.

Hold øje med kanterne på rammen, når du bruger dette produkt. Undgå også at stikke fingrene mellem de bevægelige dele på produktet. Dette kan føre til personskader.

Sørg for at bære produktet ordentligt. Hvis de bruges forkert, kan det give dig kvalme.

Dette produkt må kun bruges til de angivne formål i denne vejledning.<br>Hvis det bruges til poget andet, kan det føre til personskade. Hvis det bruges til noget andet, kan det føre til personskade.

**01\_Chapter title**

Hvis der opstår et problem eller fejl, bedes du straks holde op med at bruge dette produkt. Hvis du fortsætter med at bruge produktet kan det føre til personskade eller kan give dig kvalme.

Hvis din hud begynder at føles unormal, når du bærer dette produkt, skal du holde op med at bruge det og kontakte din lokale hudlæge. Der kan sommetider forekomme allergi på grund af belægningen på produktet eller dets materialer.

Folk opfatter gerne 3D-billeder på forskellige måder. Du skal holde op med at bruge 3D-funktionen, hvis du begynder at føle dig mærkelig, eller hvis du ikke kan se i 3D. Hvis du fortsætter med at se 3D-billeder, kan det give dig kvalme.

Dette produkt må ikke anvendes af børn under seks år, da deres syn stadig er under udvikling.

Hvis et barn på syv år eller ældre bruger produktet, skal du altid være under opsyn og de må ikke bruge produktet i længere tid ad gangen. Hold nøje øje med barnets fysiske tilstand og sørg for, at deres øjne ikke belastes.

Du må ikke bruge dette produkt, hvis du er følsom over for lys eller begynder at få kvalme. Hvis du gør dette, vil du muligvis få det værre.

Brug ikke dette produkt, hvis du har haft problemer med dine øjne. Dette kan forværre dine symptomer, såsom skelen, amblyopi, og anisometropia.

#### **Forsigtig Forholdsregler vedrørende uregelmæssigheder på produktet**

Kontakt en autoriseret Epson-forhandler, hvis batterierne skal skiftes.

Hvis produktet holder op med at virke eller skal repareres, kan data, som f.eks. videoer, billeder og musik, der er gemt på det, gå tabt eller blive ødelagt. Epson er i dette tilfælde ikke ansvarlig for tab af data, beskadigelse af data eller tab af indtægt.

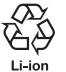

Du kan genbruge Li-ion-batterier. Når produktets indbyggede batteri er udtjent, kan du kontakte servicecenteret for at få oplysninger om mulighederne for genbrug.

#### **Vandtætning (Når controller-etuiet - der er ekstraudstyr - bruges)**

Når controlleren lægges ordentligt i controller-etuiet, er produktet vandtæt-kompatibel med IPX2-standarden, baseret på JISC0920 (IEC60529:2001), som er blevet bekræftet via tests, der er udført af en tredjepart.

Den vandtætte funktion garanterer dog ikke, at produktet vil fungere under alle forhold, eller at det er beskyttet mod funktionsfejl. Garantien er ugyldig, hvis en funktionsfejl er opstået pga. brugerens forkerte håndtering af produktet.

#### **Vandtæt i henhold til standarden IPX2**

**01\_Chapter title**

Hvis produktet udsættes for dryppende vand med 3 mm/minut i op til 10 minutter, og produktet er i en vinkel på 15 grader, trænger der ikke vand ind i produktet, og det kan bruges normalt.

### **Forsigtig Forholdsregler vedrørende vandtæt brug**

#### **(Når controller-etuiet - der er ekstraudstyr - bruges)**

Når produktet bruges, skal du sørge for at controlleren lægges ordentligt i controller-etuiet. Controllerens tilslutningsport må ikke afbrydes i et vådt eller støvet miljø, og betjen ikke produktet med våde hænder. Hvis små genstande, såsom hår eller sand kommer i porten, vil produktet ikke længere være vandtæt.

Undgå at tabe eller beskadige produktet. Dette kan medføre en forringelse af den vandtætte funktion.

Undgå at produktet kommer i kontakt med andre væsker end vand (som f.eks. organiske opløsningsmidler, sæbevand, kildevand eller havvand), og læg ikke produktet bevist i vand.

Produktet må ikke placeres på steder, der udsættes for høj luftfugtighed, som f.eks. i et badeværelse.

Brug ikke produktet i regnvejr.

Hvis produktet bliver vådt, skal det tørres af med en tør klud så hurtigt som muligt.

## <span id="page-9-0"></span>**Bemærkninger om brug**

Dette produkt bruger en Si-OLED-skærm. På grund af de særlige kendetegn ved Si-OLED-skærme, vil du evt. bemærke fastbrændte billeder eller faldende lysstyrke på skærmen. Dette er ikke en fejl. For at reducere brandmærker på skærmen, skal du gøre følgende.

- Undgå, at vise det samme billede i lang tid.
- Skjul markører eller tekst, der altid vises det samme sted på skærmen.
- Skru ned for skærmens lysstyrke.
- Sluk skærmen med funktionen dæmpe- eller dvalefunktionen, eller sluk produktet, hvis du ikke skal se billeder i længere tid.

Oplad batteriet mindst en gang om året, også selvom du ikke bruger produktet. Hvis produktet ikke bruges i lang tid, kan batteriets ydeevne forringes, eller det vil muligvis ikke længere kunne lades op.

#### **Liste over sikkerhedssymboler (svarende til IEC60950-1 A2)**

Følgende tabel viser betydningen af sikkerhedssymbolerne på udstyret.

Godkendte standarder: IEC60417 Nr. 5031

Betydning: Jævnstrøm (DC)

Viser på mærkepladen at udstyret kun er beregnet til brug med jævnstrøm, og viser de relevante stik.

## <span id="page-10-0"></span>**Medfølgende dele**

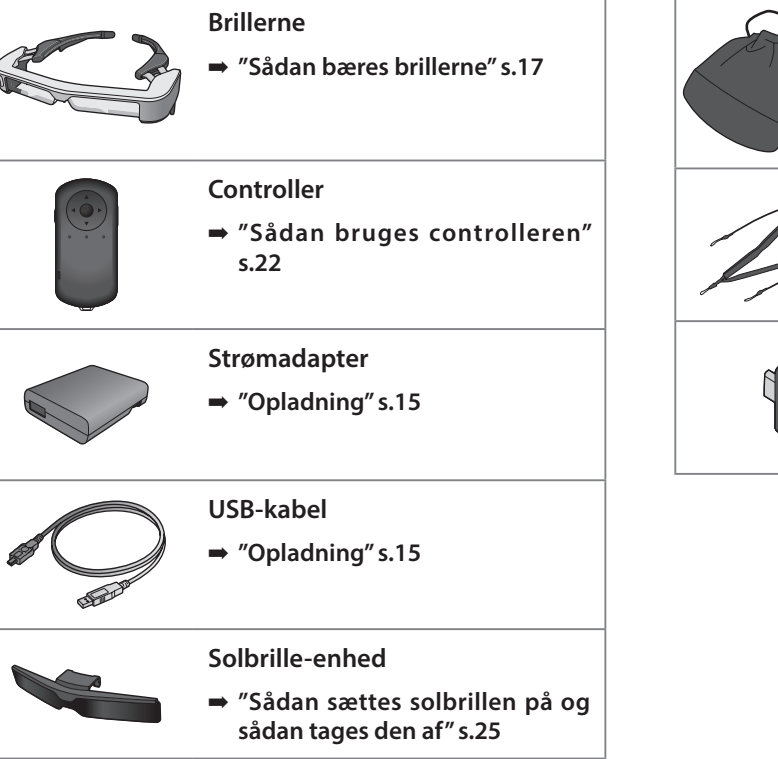

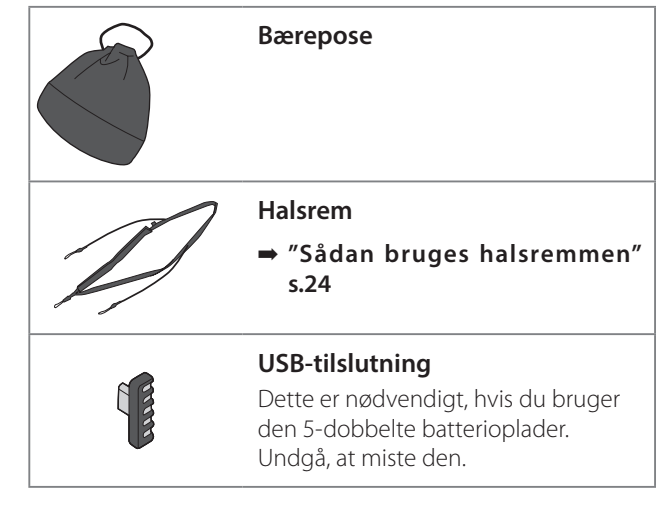

## <span id="page-11-0"></span>**Ekstraudstyr**

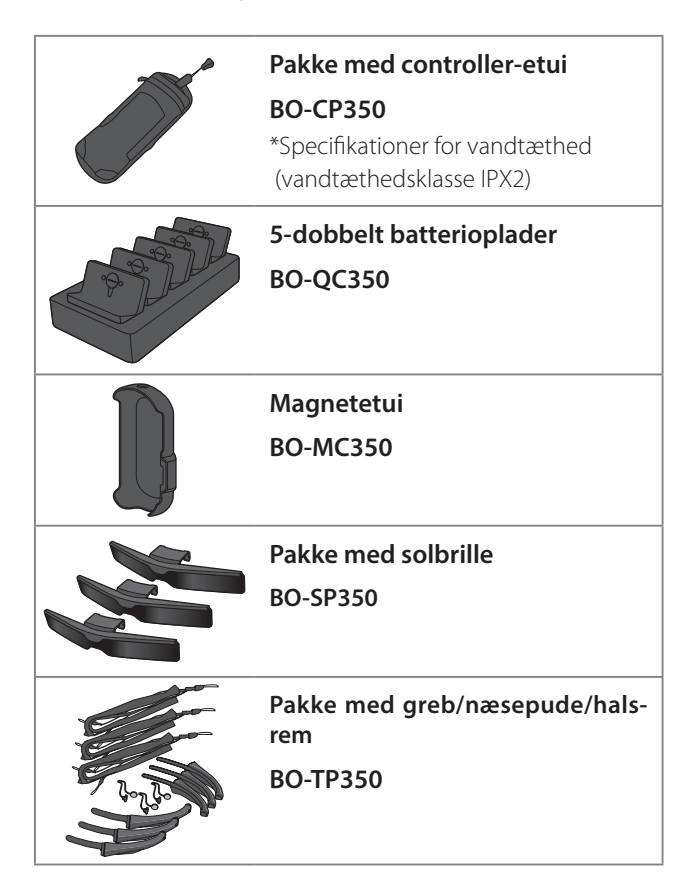

# <span id="page-12-0"></span>**Navn på delene og funktionerne**

## **Controller**

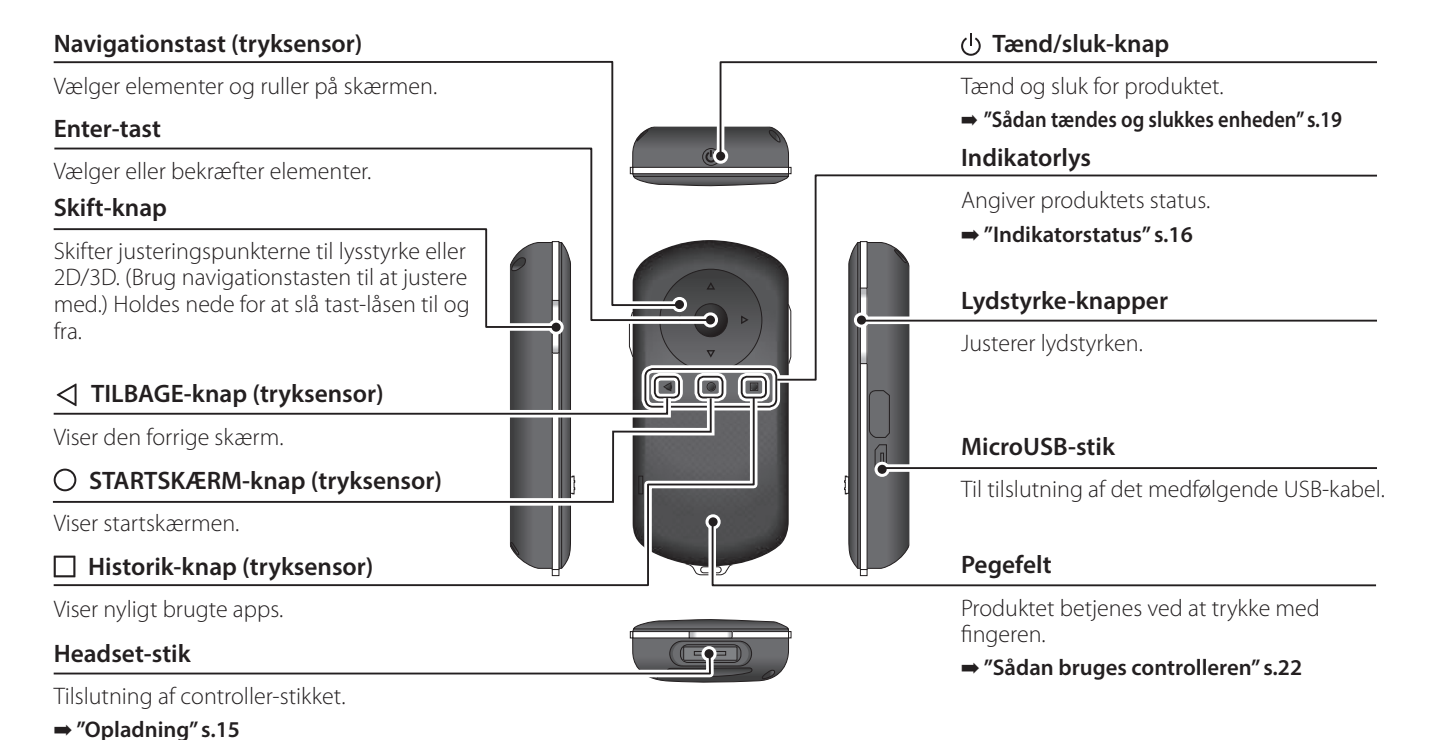

### **01\_Head A Brillerne**

<span id="page-13-0"></span>**01\_Chapter title**

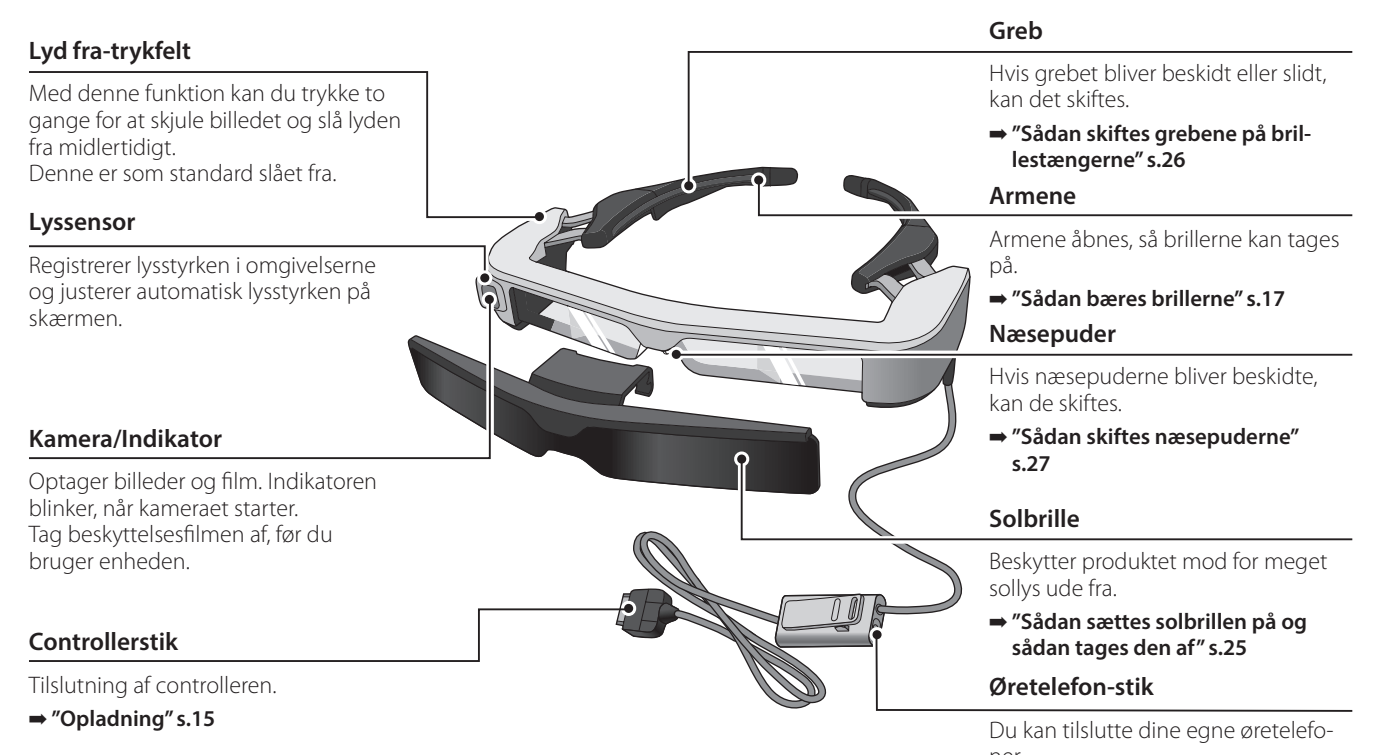

ner. ➡ **["Sådan bæres brillerne" s.17](#page-16-1)** 

**14**

# <span id="page-14-1"></span><span id="page-14-0"></span>**Opladning**

Produktet er ikke fuldt opladet, når du køber det. Det skal oplades før brug.

Dette afsnit forklarer, hvordan du oplader produktet med strømadapteren. Den første opladning tager cirka 5 timer.

### A **Forbind brillerne og controlleren.**

Sæt controller-stikket til hovedtelefonstikket på controlleren, indstil det siger klik.

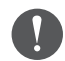

Controller-stikket må kun tilsluttes produktet, og ikke til andre enheder.

### **2** Forbind controlleren og strømadapteren.

Forbind controlleren og strømadapteren med USB-kablet.

### C **Tilslut strømadapteren.**

Indikatoren blinker blåt.

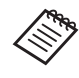

Hvis batteriet er løbet tør for strøm, lyser indikatoren ikke i et stykke tid, når opladningen starter. Oplad produktet i mindst 30 minutter, og tilslut derefter USB-kablet igen.

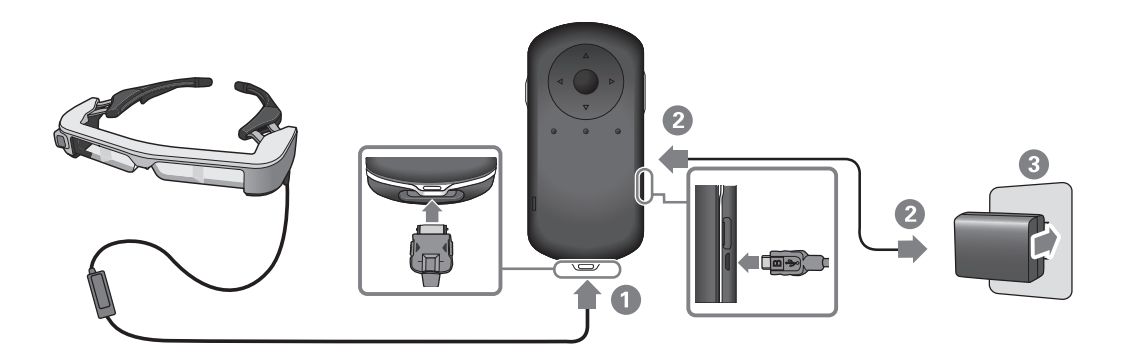

Når batteriet er ladet mere end 90% op, holder indikatoren op<br>med et blieke eller kres konstant kadikatoren holder en med et lyse, når batteriet er ladet helt op. (Indikatoren viser en indikation med at blinke eller lyser konstant. Indikatoren holder op med at af, hvor meget batteri, der er tilbage.)

Træk strømadapteren og USB-kablet ud.

<span id="page-15-0"></span>**01\_Chapter title**

Batteriet holder i ca. seks timer. Men dette kan variere afhængigt af, hvilke apps der kører, og under hvilke forhold produktet bruges.

### <span id="page-15-1"></span>**Indikatorstatus**

Du kan se produktets status ud fra indikatorernes farver og hvordan de lyser.

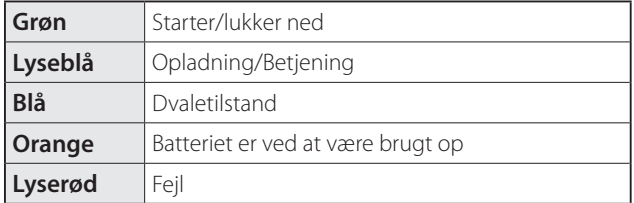

# <span id="page-16-1"></span><span id="page-16-0"></span>**Sådan bæres brillerne**

**1** Åbn armene med begge hænder, og tag derefter bril**lerne på.**

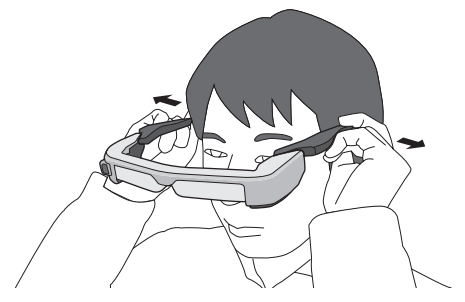

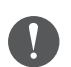

Undgå at bruge for megen kraft, når du åbner armene på brillerne.

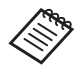

Dine høretelefoner kan sluttes til høretelefon/mikrofon-stikket.

Tilslut høretelefonerne, inden du afspiller noget indhold. Du vil muligvis kunne høre støj, hvis høretelefonerne/ mikrofonen trækkes ud, eller hvis de først sluttes til mens du afspiller indholdet.

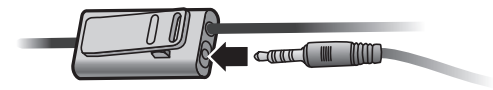

Du kan sætte hovedtelefonerne/mikrofonen på dit tøj.

### **01\_Head A Sådan bruges brillerne**

<span id="page-17-0"></span>**01\_Chapter title**

Headsettet kan bæres over et par briller. (Disse briller kan bæres over almindelige briller, der er op til ca. 147 mm brede.)

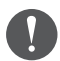

- Sørg for at du ikke ødelægger dine briller og brilleglasset på headsettet, når de bruges.
- Det er muligvis ikke altid muligt at bære headsettet over et par briller, afhængig af formen på dine briller.

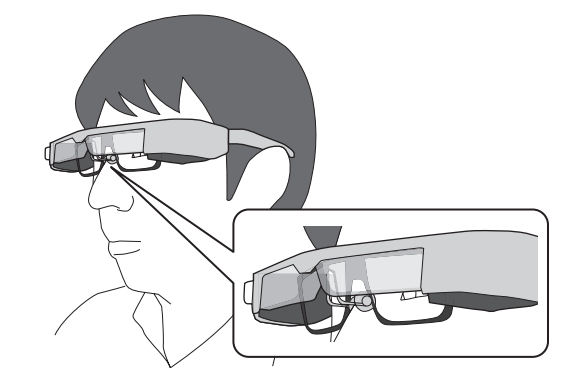

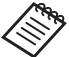

Næsepuderne passer over dine briller.

# <span id="page-18-1"></span><span id="page-18-0"></span>**Sådan tændes og slukkes enheden**

### <span id="page-18-2"></span>**Sådan tændes enheden**

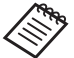

Se først hvor meget batteri, der er på brillerne, inden du tænder for dem.

➡ **["Opladning" s.15](#page-14-1)** 

Hold tænd/sluk-knappen nede i et sekund.

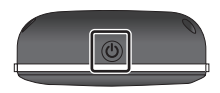

Når systemet starter, vises startskærmen i headsettet. Når systemet er startet op, vises startskærmen.

Hvis du ikke kan se billedet, skal du justere headsettet lodret, indtil linsen er lige foran dine øjne.

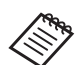

• Folk opfatter gerne billederne på forskellige måder. • For oplysninger om hvordan controlleren bruges, bedes du venligst se følgende.

➡ **["Sådan bruges controlleren" s.22](#page-21-1)** 

**• Sådan slukkes skærmen, mens produktet holdes tændt (dvaletilstand)**

Hvis du trykker på tænd/sluk-knappen i et kort øjeblik, går produktet i dvale, og indikatoren begynder at lyse blåt. Tryk på tænd/sluk-knappen igen for at tænde produktet fra dvale.

**• Sådan deaktiveres knapperne på controlleren (knaplås)** Når skift-knappen holdes nede, slås tastaturlåsen til. Når skift-knappen holdes nede igen, slås tastaturlåsen fra.

### **Sådan tændes og slukkes enheden**

## <span id="page-19-1"></span>**01\_Head A Sådan slukkes enheden**

02\_\_lead A **Hold tænd/sluk-knappen nede i mindst 1 sekund.**

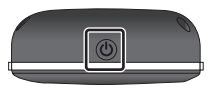

<span id="page-19-0"></span>**01\_Chapter title**

Herefter vises skærmen [Sluk].

### 2 Vælg [Sluk].

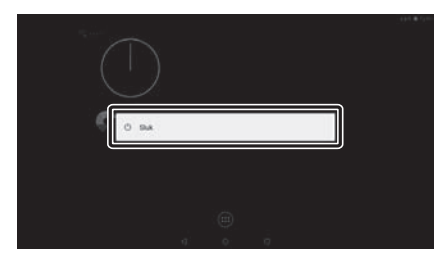

Herefter slukker enheden.

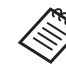

Hvis produktet virker ustabilt, kan du tvinge produktet til at slukke ved at holde tænd/sluk-knappen nede i mindst 10 sekunder.

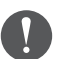

Tving ikke produktet til at lukke ned, medmindre det holder op med at virke. Gemte data og indstillinger kan gå tabt.

# <span id="page-20-0"></span>**Ikoner på statuslinjen**

Ikonerne på statuslinjen viser produktets status.

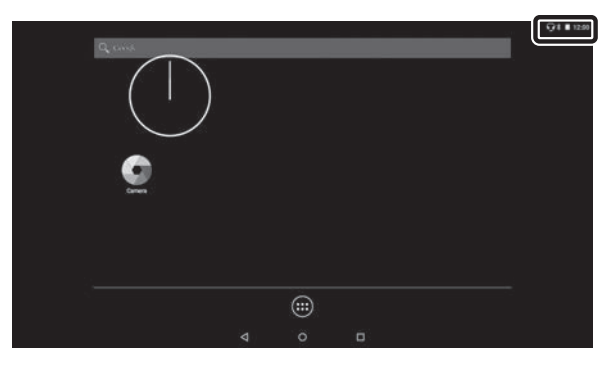

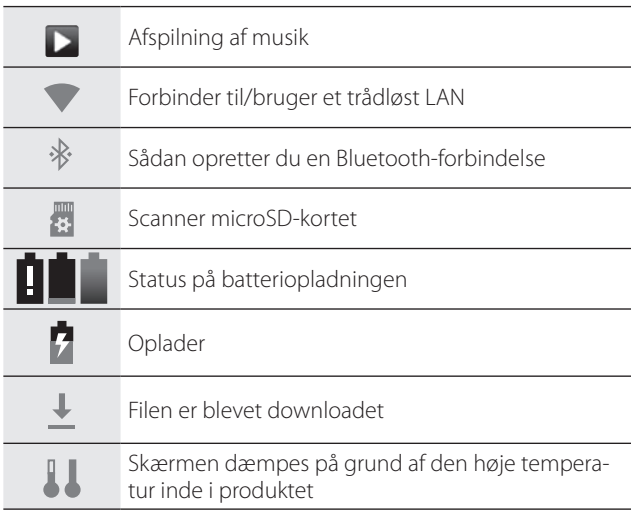

# <span id="page-21-1"></span><span id="page-21-0"></span>**Sådan bruges controlleren**

Produktet kan betjenes på en af følgende metoder.

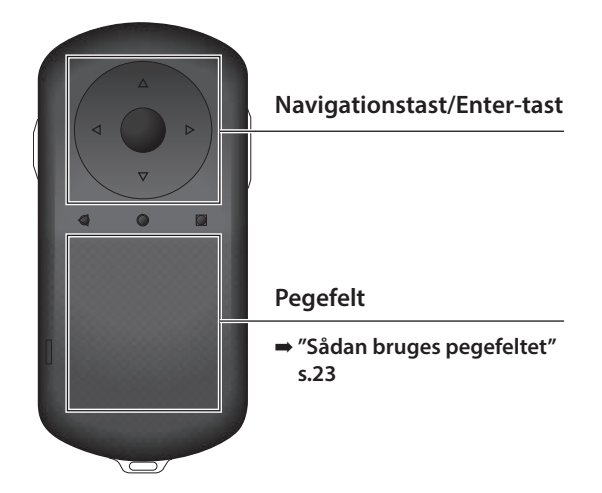

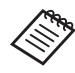

Controlleren kan vibrere, afhængigt af hvilken handling, der udføres.

## **Betjening med navigationstasten/ Enter-tasten**

#### Navigationstast

Navigationstasten er en elektrostatisk tryksensor, som reagerer på selv den letteste berøring.

Markeringen flyttes, når du vælger ikoner eller andre viste elementer. Når du holder fingeren på én retning, flytter markøren løbende i denne retningen.

Når du ikke har valgt nogen ikoner eller viste elementer, kan du rulle på skærmen.

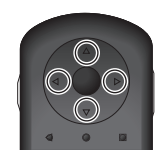

#### Enter-tast

Vælger eller bekræfter elementerne, eller starter en app.

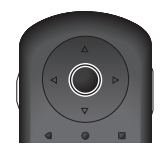

## <span id="page-22-1"></span>**Sådan bruges pegefeltet**

<span id="page-22-0"></span>**01\_Chapter title**

Når du rører ved pegefeltet med fingeren, kommer der en markør frem på skærmen. Produktet betjenes ved at flytte markøren.

### **Tryk**

Flyt markøren til et ikon eller et vist element, og tryk derefter på pegefeltet. Tryk, for at udføre en handling, såsom at starte en app eller vælge et element.

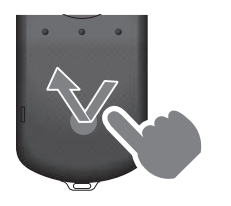

#### Træk

Hold fingeren på pegefeltet i ca. 1 sekund for at vælge et ikon eller vise elementet, og træk derefter fingeren på pegefeltet for at flytte det. Træk, for at udføre handlinger, såsom at flytte ikoner, rulle eller ændre skærmen.

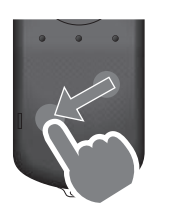

#### Svirp

Før fingeren med en trækkende bevægelse, eller svirp på pegefeltet med to fingre.

Brug to fingre til at rulle jævnt på skærmen.

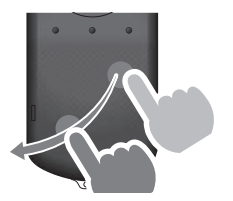

### Spred fingrene

Forstør skærmen ved at sprede to fingre fra hinanden.

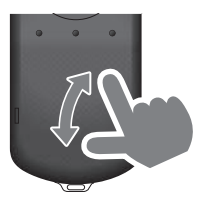

#### Knib fingrene sammen

Reducer skærmen ved at knibe to fingre sammen.

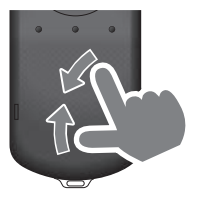

# <span id="page-23-1"></span><span id="page-23-0"></span>**01\_Chapter title Sådan bruges halsremmen**

Hvis du bruger en halsrem, kan du hænge headsettet og<br>contrelleren em din hals controlleren om din hals.

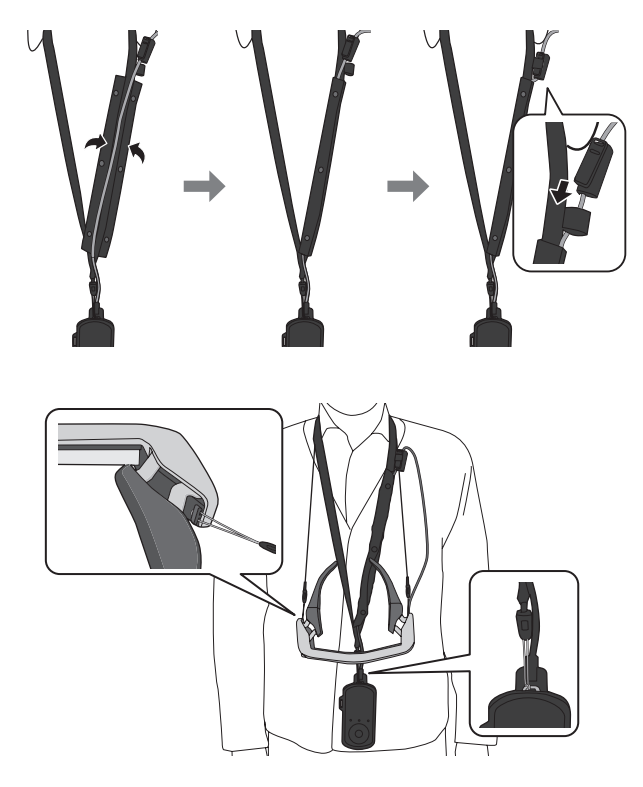

# <span id="page-24-0"></span>**Sådan udskiftes delene på enheden**

## <span id="page-24-1"></span>**Sådan sættes solbrillen på og sådan tages den af**

Hvis det er for skarpt til at se skærmen, når du bruger headsettet, kan du sætte solbrillen på.

#### ■ Sådan sættes solbrillen på

Hold solbrillen skråt og tryk den mod delen, der stikker ud midt på headsettet (to punkter).

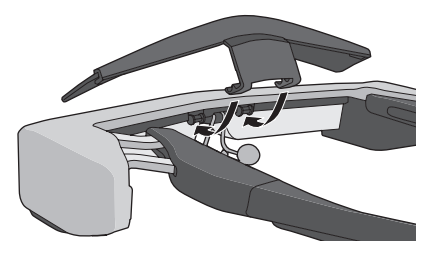

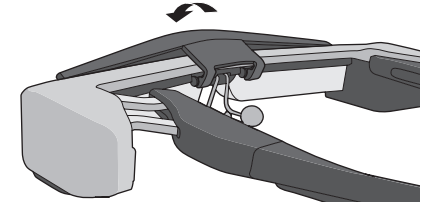

### ■ Sådan tages solbrillen af

Tryk solbrillen opad, og træk den langsomt mod dig selv, for at tage den af.

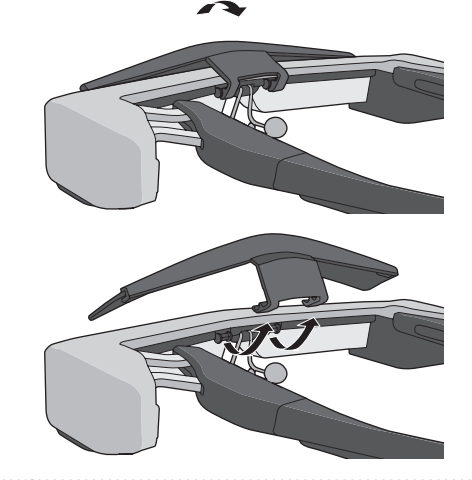

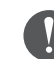

Hvis der trækkes eller trykkes for hårdt i solbrillen, kan den eller brilleglasset gå i stykker. Undgå at bruge for megen kraft, når du håndterer solbrillen.

## <span id="page-25-1"></span>**01\_Head A Sådan skiftes grebene på**  02\_\_lead **brillestængerne**

<span id="page-25-0"></span>**01\_Chapter title**

**A** Tryk på delen, der er vist med en cirkel (  $\bigcirc$  ) og tag **spidsen af grebet.**

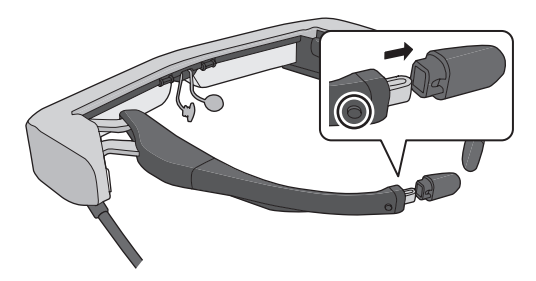

**2** Træk derefter resten af grebet af.

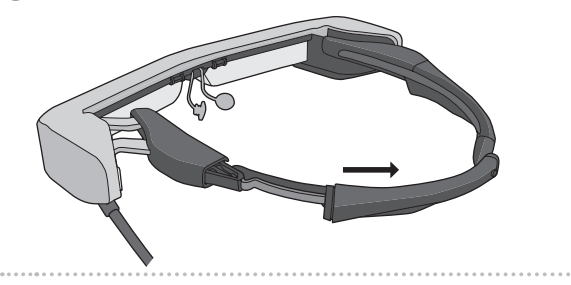

**B** Tryk det nye greb ind i rillen på headsettet.

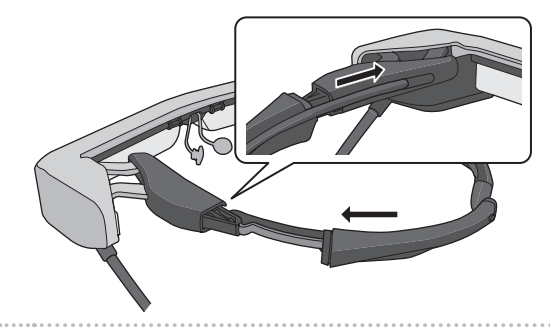

**D** Tryk på delen, der er vist med en cirkel (  $\cap$  ) samtidig **med, at du sætter spidsen af grebet på.**

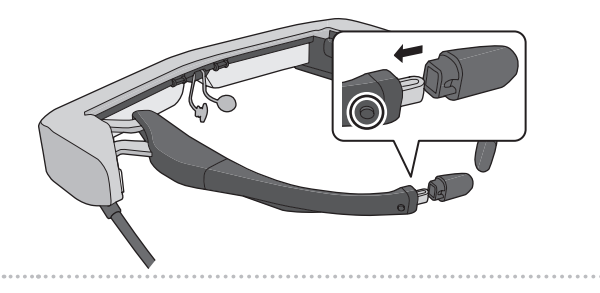

<span id="page-26-1"></span><span id="page-26-0"></span>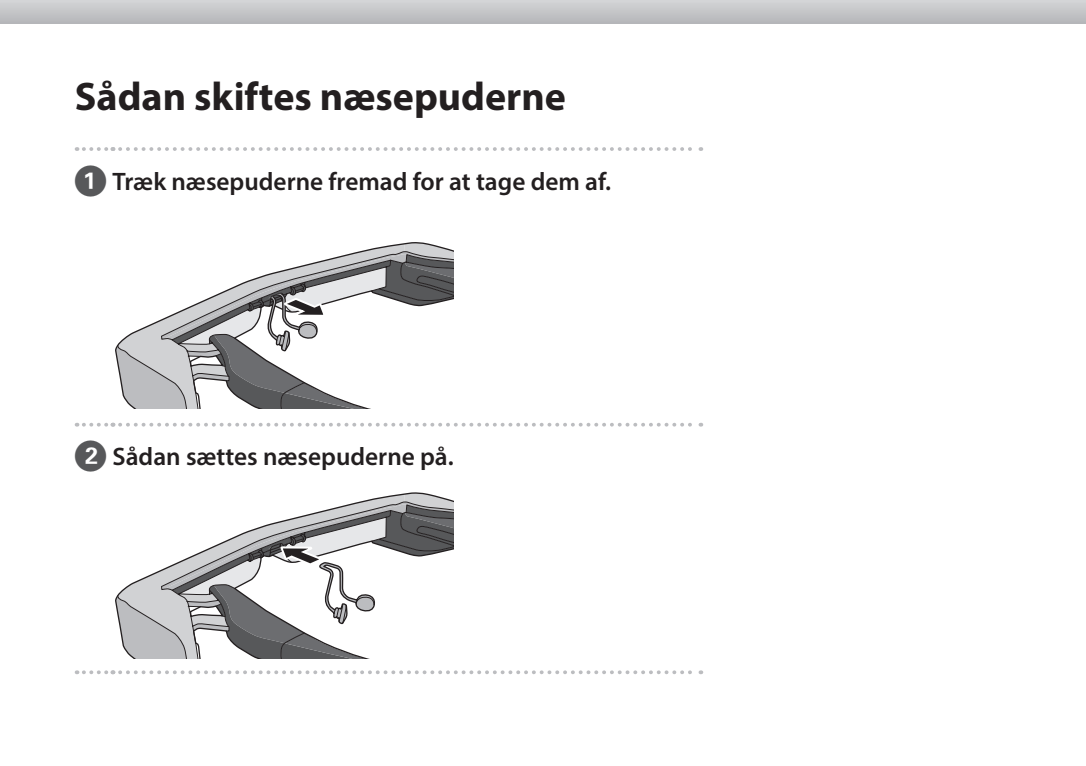

# <span id="page-27-0"></span>**Vedligeholdelse**

### Rengøring af brillerne

• Hvis der er pletter i billederne, eller de er utydelige, skal du tjekke, om der er skidt, støv, fedtefingre eller anden snavs på brilleglassene.

Hvis der er støv eller snavs på brilleglassene, skal du forsigtigt tørre dem af med en blød klud.

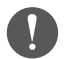

Når du tørrer brillerne af, må du ikke bruge brillerens eller andre organiske opløsningsmidler.

- Hvis kameraet er snavset, skal du forsigtigt tørre dem af med en blød klud.
- Hvis andre dele end objektivet eller kameraet er beskidte, skal de tørres af med en våd klud.

#### Sådan opbevares headsettet

- Når headsettet skal gemmes væk, skal det gøre i dets originale emballage, eller i bæreposen.
- Når du lægger brillerne til side, skal de lægges vandret, så de ikke berører nogen hårde genstande. Hvis du lægger brillerne med glassene nedad, og de rører ved en hård genstand, kan du beskadige glassene.

### Rengøring af opladerens terminaler

Hvis controllerens eller batteriernes terminaler bliver snavsede, eller hvis der sidder noget fast på dem, kan de måske ikke oplade korrekt. Træk AC-adapteren og AC-kablet ud og tør eventuel snavs af med en tør klud eller en vatpind. Det anbefales at rengøre opladerens terminaler jævnligt ( en gang hver 3. måned).

## **Forsigtig**

- Undgå at beskadige opladerens terminaler med fingrene eller hårde genstande.
- Undgå at udsætte opladerens terminaler for vand. Når du rengør opladerens terminaler, skal du bruge en tør klud eller en vatpind.

# <span id="page-28-0"></span>**Fejlfinding**

Hvis du tror der er opstået en fejl, skal du kontrollere følgende.

#### Produktet kan ikke tændes

- Sørg for at produktet er ladet helt op.
- Hvis produktet ikke kan tænde, fordi der ikke er nok strøm på det, lyser indikatoren orange i 5 sekunder.
- Hvis batteriet er løbet tør for strøm, lyser indikatoren ikke i et stykke tid, når opladningen starter. Oplad produktet i mindst 30 minutter, og tilslut derefter USB-kablet igen.

#### ➡ **["Opladning" s.15](#page-14-1)**

• Hold tænd/sluk-knappen nede i et sekund. Når systemet starter, vises startskærmen i headsettet. Når systemet er startet op, vises startskærmen.

#### ➡ **["Sådan tændes enheden" s.19](#page-18-2)**

• Hvis enheden ikke kan oplades eller holder op med at virke, skal du holde tænd/sluk-knappen nede i mindst 10 sekunder, så produktet tvinges til at lukke ned. Når produktet er slukket, skal du tænde det igen.

#### ➡ **["Sådan slukkes enheden" s.20](#page-19-1)**

• Hvis du glemmer adgangskoden til skærmlåsen, skal du kontakte dit lokale servicecenter. Hvis operativsystemet skal geninstalleres, går enheden tilbage til den status, den var på, da den blev købt.

• Hvis brillerne bliver for varme efter længerevarende brug eller pga. omgivelserne, afbrydes batteriopladningen og produktet slukker muligvis af sig selv af sikkerhedsmæssige årsager. Vent på at temperaturen falder, og tænd derefter for produktet igen.

### Jeg kan ikke se film eller lytte til lydfiler

- Galleri understøtter følgende formater.
	- Understøttede videoformater: MP4 (MPEG-4/H.264+AAC), MPEG-2 (H.264+AAC), VP8
	- Understøttede billedformater: JPEG, PNG, BMP, GIF
	- Understøttede lydformater: WAV, MP3, AAC
- Hvis billederne ikke vises, når indikatoren lyser, er lyden muligvis slået fra på produktet. Tryk to gange på højre side af produktet for at slå lyden til igen.
- Hvis du ved et uheld får slået produktet midlertidigt fra, kan du slukke helt for det.
- Brug hovedtelefoner/mikrofon, der er beregnet til lydindgangen.
- Den kan muligvis ikke bruges afhængigt af, hvilket slags stik, der er på hovedtelefonerne/mikrofonen.

### **01\_Head A** Billederne er ikke skarpe

**01\_Chapter title**

- Skift mellem 2D og 3D.
- Bunt menem 25 Ug US.<br>• Hvis produktet bliver for varmt, skruer enheden muligvis ned for billedets lysstyrke af sikkerhedsmæssige grunde. Hvis du ser [  $\prod$  ] [  $\prod$  ] på startskærmen, skal du vente, indtil temperaturen falder.

#### Jeg kan ikke bruge controlleren

- Når skift-knappen holdes nede, slås tastaturlåsen til, og controlleren kan ikke bruges. Hold skift-knappen nede igen, for at låse tastaturet op igen.
- Når indikatoren er blå (i dvaletilstand), skal du trykke på tænd/sluk-knappen, for at tænde for enheden igen.

#### Kan ikke forbinde til netværk

- Sørg for at det er muligt, at få adgang til det trådløse LAN (Wi-Fi), der hvor du bruger produktet.
- Kontroller om dine netværksindstillinger er korrekte. Kontakt din netværksadministrator for yderligere oplysninger.

# <span id="page-30-0"></span>**Specifikationer**

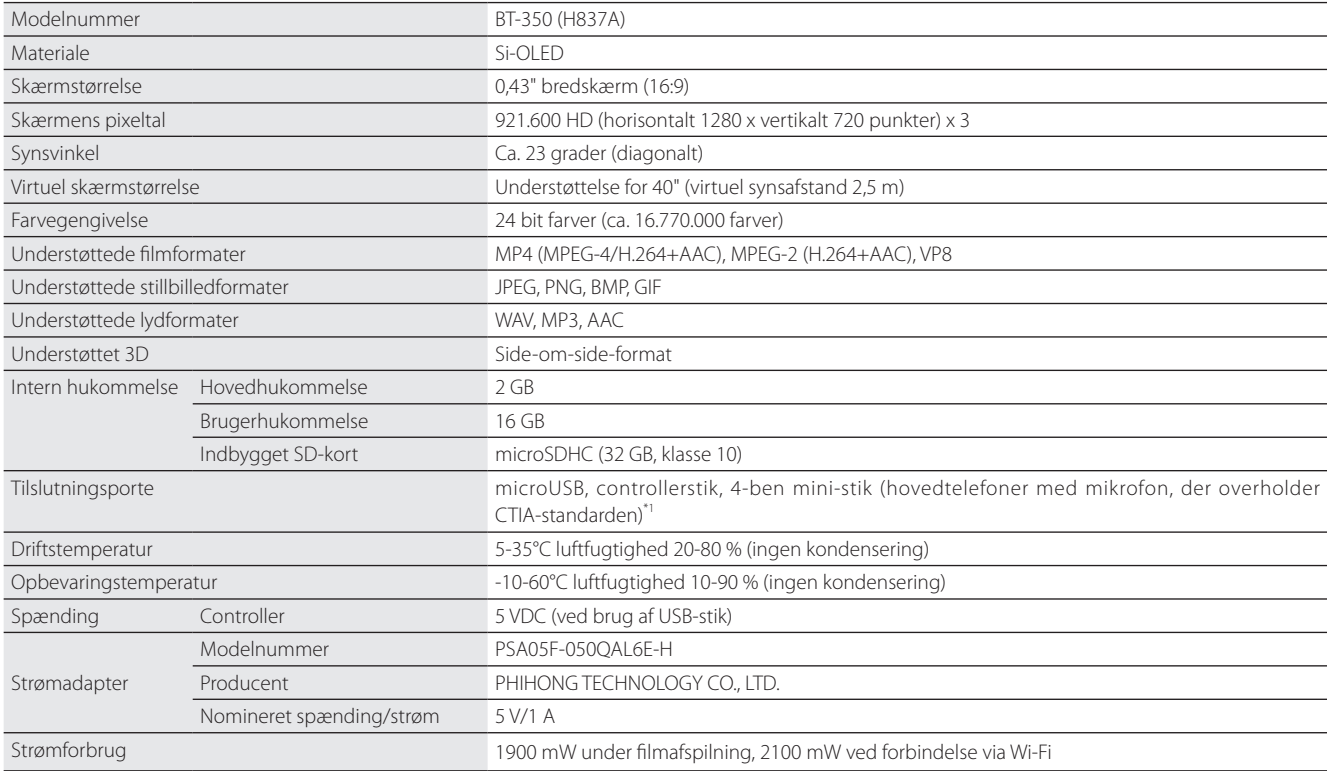

\*1 Der kan opstå driftsbegrænsninger, hvis du bruger en adapter.

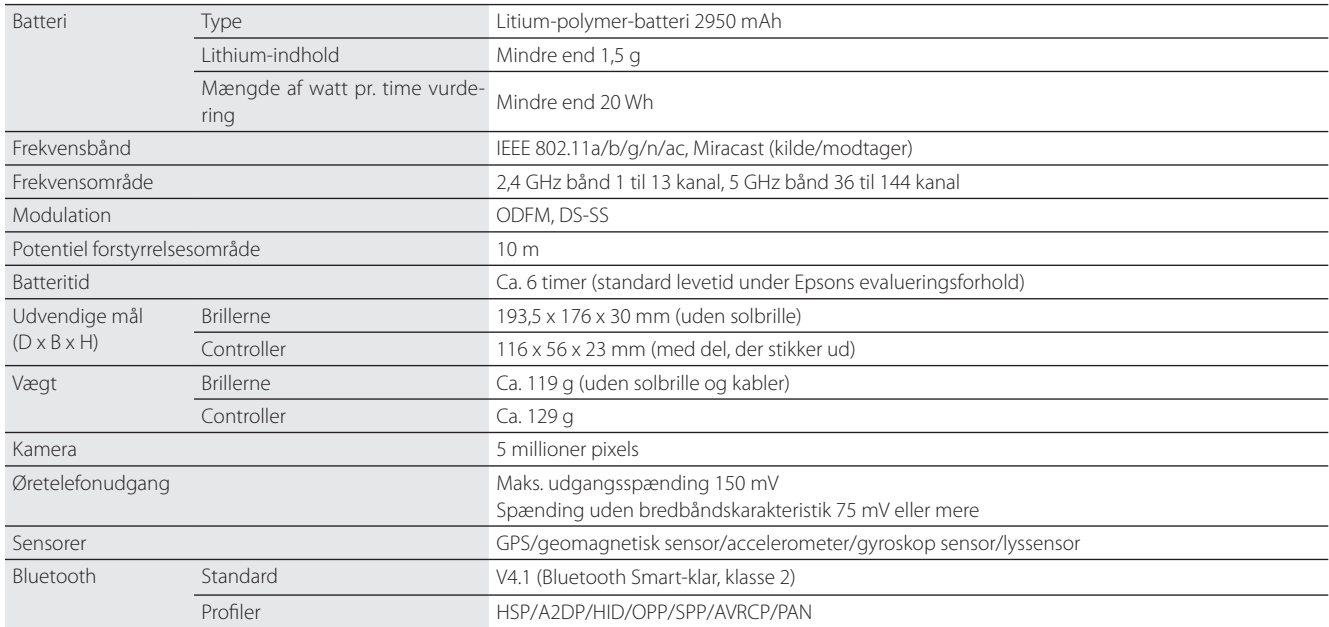

**01\_Chapter title**

### <span id="page-32-0"></span>**Intellektuelle ejendomsrettigheder**

Varemærker iWnnIME © OMRON SOFTWARE Co., Ltd. 2011 Alle rettigheder forbeholdes.

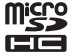

microSDHC-logoet er et varemærke tilhørende SD-3C, LLC.

Wi-Fi®, Wi-Fi Direct™, og Miracast™ er varemærker eller registrerede varemærker tilhørende Wi-Fi Alliance.

Mærket og logerne Bluetooth® er registrerede varemærker ejet af Bluetooth SIG, Inc., og enhver brug af sådanne mærker af Seiko Epson Corporation er under licens.

GPStream PGPS™ er et varemærke tilhørende RX Networks, Inc.

Andre produktnavne anvendt heri, er udelukkende til reference, og de tilhører muligvis deres respektive ejere. Epson frasiger sig alle rettigheder over disse varemærker.

OPEN SOURCE-Dette produkt bruger både open source-software og software, ejet af Epson.

SOFTWARELICENS Herunder følger oplysninger om den open source-software, der anvendes i dette produkt.

- 1. Dette produkt indeholder open source software-programmer, der er i henhold til licensvilkårene for hvert program. Open source-softwaren leveres uden garanti. Enhver funktionsfejl (herunder funktionsfejl, forårsaget af open source-softwaren), der opstår i dette produkt, har ingen indflydelse på produktets garanti.
- 2. Vi leverer kildekoden til nogle open source-programmer. Hvis du ønsker at modtage ovenstående kildekode, bedes du venligst gå på "http:// www.epson.com" og kontakte vores kundesupport i dit område. Vi leverer kildekoden i indtil fem (5) år efter dette produkt ophører. Du skal overholde licensvilkårene for hvert open source softwareprogram.
- 3. Open source programmer er UDEN NOGEN GARANTI, uden underforstået garanti for SALGBARHED OG EGNETHED TIL ET BESTEMT FORMÅL. Se licensaftalerne i hver enkelt open source softwareprogram, for yderligere oplysninger, som er beskrevet i produktet.
- 4. Licensvilkårene for hver open source software program er beskrevet under Startskærm > Indstillinger > Enhedsoplysninger > Juridiske oplysninger > Produktets open source-licenser.

#### **INTEL END USER SOFTWARE LICENSE AGREEMENT**

IMPORTANT - READ BEFORE COPYING, INSTALLING OR USING.

Do not use or load software from this site or any associated materials until you have carefully read the following terms and conditions. By loading or using the Software, you agree to the terms of this Agreement. If you do not wish to so agree, do not install or use the Software.

LICENSE. You have a license under Intel's copyrights to copy Intel's Software in binary form, (with the accompanying documentation, the "Software") solely for your organization's personal internal use only in connection with Intel products for which the Software has been provided, subject to the following conditions:

- (a) You may not disclose, distribute, rent, lease or transfer any part of the Software except as provided in this Agreement, and you agree to prevent unauthorized copying of the Software.
- (b) You may not reverse engineer, decompile, or disassemble the Software.
- (c) You may not sublicense the Software.

**01\_Chapter title**

- (d) The Software may contain the software and other property of third party suppliers, some of which may be identified in, and licensed in accordance with, an enclosed license.txt file or other text or file.
- (e) Intel has no obligation to provide any support, technical assistance or updates for the Software.

NO IMPLIED LICENSES OR OTHER RIGHTS. The consideration under this Agreement is only for the licenses that Intel expressly grants to You in the preceding paragraphs. Any other rights including, but not limited to, patent rights, would require an additional license and additional consideration. Nothing in this Agreement requires or will be treated to require Intel to grant any such additional license. An essential basis of the bargain in this Agreement is that Intel grants You no licenses or other rights including, but not limited to, patent, copyright, trademark, trade name, service mark or other intellectual property licenses or rights, by implication, estoppel or otherwise, except for the licenses expressly granted in the preceding paragraphs. Specifically, except for the licenses expressly granted in the preceding paragraphs, Intel grants no licenses or other rights, expressly or by implication, estoppel or otherwise, to:

- (1) make, use, sell, offer for sale, or import modifications of the Software;
- (2) sell or offer to sell the Software;
- (3) combine the Software or modified versions of the Software with other items or to use any such combination; or
- (4) any claims of any patents, patent applications, or other patent rights of Intel.

You acknowledge that there are significant uses of the Software in its original, unmodified and uncombined form. The consideration for the license in this Agreement reflects Intel's continuing right to assert patent claims against any modifications or derivative works (including, without limitation, error corrections and bug fixes) of, or combinations with, the Software that You or third parties make that infringe any Intel patent claim.

**01\_Chapter title**

OWNERSHIP OF SOFTWARE AND COPYRIGHTS. Title to all copies of the Software remains with Intel or its suppliers. The Software is copyrighted and protected by the laws of the United States and other countries, and international treaty provisions. You may not remove any copyright notices from the Software. Except as otherwise expressly provided above, Intel grants no express or implied right under Intel patents, copyrights, trademarks, or other intellectual property rights. Transfer of the license terminates your right to use the Software.

DISCLAIMER OF WARRANTY. [Intel warrants that the media on which the Software is furnished will be free from defects in material and workmanship under normal use for a period of 90 days from the date of purchase. Intel's entire liability and your exclusive remedy will be the replacement of the Software if the media on which the Software is furnished proves to be defective. This warranty is void if the media defect has resulted from accident, abuse, or misapplication. [Except as provided above, the] [The] Software is provided "AS IS" without warranty of any kind, EITHER EXPRESS OR IMPLIED, INCLUDING WITHOUT LIMITATION, WARRANTIES OF MERCHANTABILITY OR FITNESS FOR ANY PARTICULAR PURPOSE.

LIMITATION OF LIABILITY. NEITHER INTEL NOR ITS SUPPLIERS WILL BE LIABLE FOR ANY DAMAGES WHATSOEVER (INCLUDING, WITHOUT LIMITA-TION, DAMAGES FOR LOSS OF PROFITS, LOSS OF USE, INTERRUPTION OF BUSINESS, OR INDIRECT, SPECIAL, INCIDENTAL, OR CONSEQUENTIAL DAMAGES OF ANY KIND) WHETHER UNDER THIS AGREEMENT OR OTHERWISE, EVEN IF INTEL HAS BEEN ADVISED OF THE POSSIBILITY OF SUCH DAMAGES.

LICENSE TO USE COMMENTS AND SUGGESTIONS. This Agreement does NOT obligate You to provide Intel with comments or suggestions regarding the Software. However, if You provide Intel with comments or suggestions for the modification, correction, improvement or enhancement of (a) the Software or (b) Intel products or processes that work with the Software, you grant to Intel a non-exclusive, worldwide, perpetual, irrevocable, transferable, royalty-free license, with the right to sublicense, under Your intellectual property rights, to incorporate or otherwise utilize those comments and suggestions.

TERMINATION OF THIS LICENSE. Intel or the sublicensor may terminate this license at any time if You are in breach of any of its terms or conditions. Upon termination, You will immediately destroy the Software, and return to Intel all copies of the Software.

# **01\_Head A** THIRD PARTY BENEFICIARY. Intel is an intended beneficiary of the End User License Agreement and has the right to enforce all of its terms.

U.S. GOVERNMENT RESTRICTED RIGHTS. No Government procurement regulation or contract clauses or provision will be considered a part of any transaction between the Parties under this Agreement unless its inclusion is required by statute, or mutually agreed upon in writing by the Parties in connection with a specific transaction. The technical data and computer software covered by this license is a "Commercial Item," as that term is defined by the FAR 2.101 (48 C.F.R. 2.101) and is "commercial computer software" and "commercial computer software documentation" as specified under FAR 12.212 (48 C.F.R. 12.212) or DFARS 227.7202 (48 C.F.R. 227.7202), as applicable. This commercial computer software and related documentation is provided to end users for use by and on behalf of the U.S. Government, with only those rights as are granted to all other end users under the terms and conditions in this Agreement. Use for or on behalf of the U.S. Government is permitted only if the party acquiring or using this Software is properly authorized by an appropriate U.S. Government official. This use by or for the U.S. Government clause is in lieu of, and supersedes, any other FAR, DFARS, or other provision that addresses Government rights in the computer Software or documentation covered by this license. All copyright licenses granted to the U.S. Government are coextensive with the technical data and computer Software licenses granted in this Agreement. The U.S. Government will only have the right to reproduce, distribute, perform, display, and prepare Derivative Works as needed to implement those rights.

EXPORT LAWS. You acknowledge that the Software and all related technical information or materials are subject to export controls under the laws and regulations of the United States and any other applicable governments. You agree to comply with these laws and regulations governing export, re-export, import, transfer, distribution, and use of the Software, technical information and materials. In particular, but without limitation, the Software, technical information and materials may not be exported or re-exported (a) into any U.S. embargoed countries or (b) to any person or entity listed on a denial order published by the U.S. government or any other applicable governments. By using the Software, technical information and materials, you represent and warrant that you are not located in any such country or on any such list. You also agree that you will not use the Software, technical information and materials for any purposes prohibited by the U.S. government or other applicable government's law, including, without limitation, the development, design, manufacture or production of nuclear, missile, chemical or biological weapons. You confirm that the Software, technical information and materials will not be re-exported or sold to a third party who is known or suspected to be involved in activities including, without limitation, the development, design, manufacture, or production of nuclear, missile, chemical or biological weapons. You agree that any Software, technical information or materials subject to control under defense laws

**01\_Chapter title**

and regulations (e.g., the International Traffic in Arms Regulations [ITAR]) must not be transferred to non-U.S. persons, whether located in the U.S. or abroad, without a government license. You will indemnify Intel against any loss related to Your failure to conform to these requirements.

APPLICABLE LAWS. This Agreement is governed by the laws of the state of Delaware, excluding its principles of conflict of laws and the United Nations Convention on Contracts for the Sale of Goods. You may not export the Software in violation of applicable export laws and regulations.

Your specific rights may vary from country to country.

**01\_Chapter title**

# <span id="page-37-0"></span>**Generelle bemærkninger**

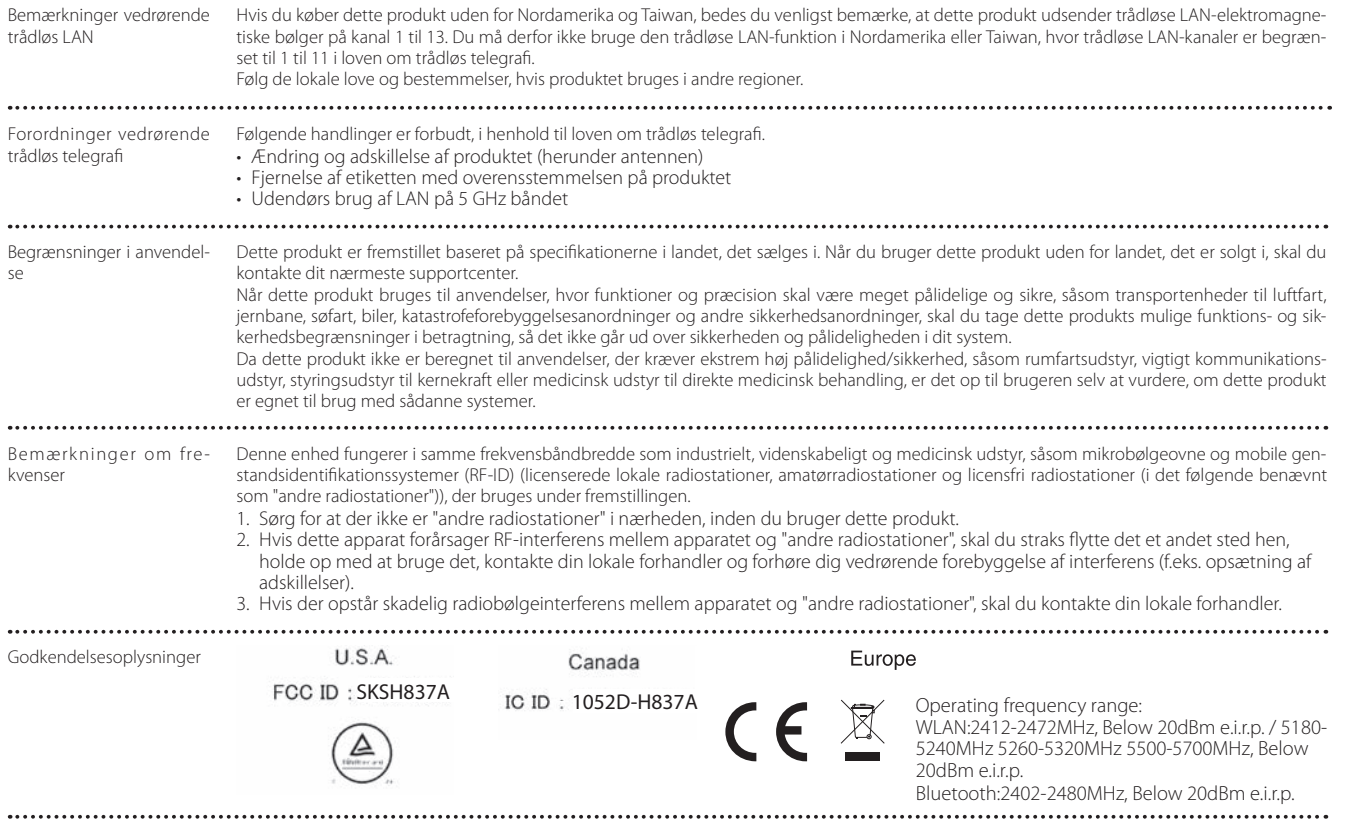

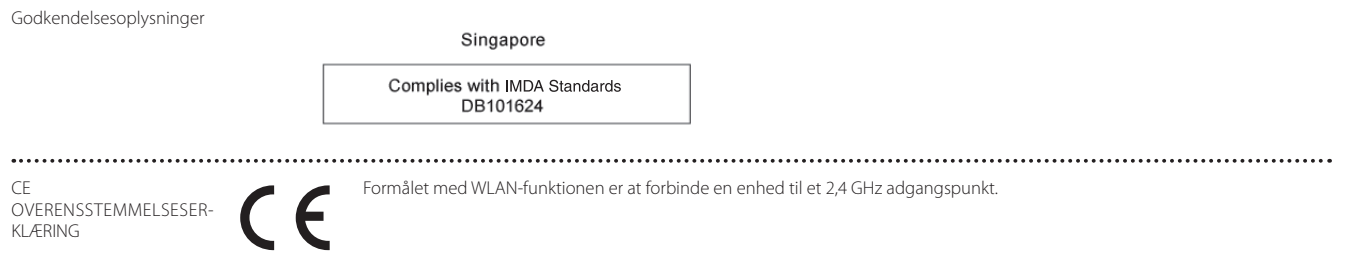

**01\_Chapter title**

## <span id="page-39-0"></span>**Kontaktliste vedrørende din Epson projektor**

Denne adresseliste er gældende fra og med marts 2019.

En opdateret kontaktliste kan findes på den nedenfor angivne hjemmeside. Hvis du ikke finder, hvad du leder efter på hjemmesiderne, kan du gå til Epsons overordnede hjemmeside på www.epson.com.

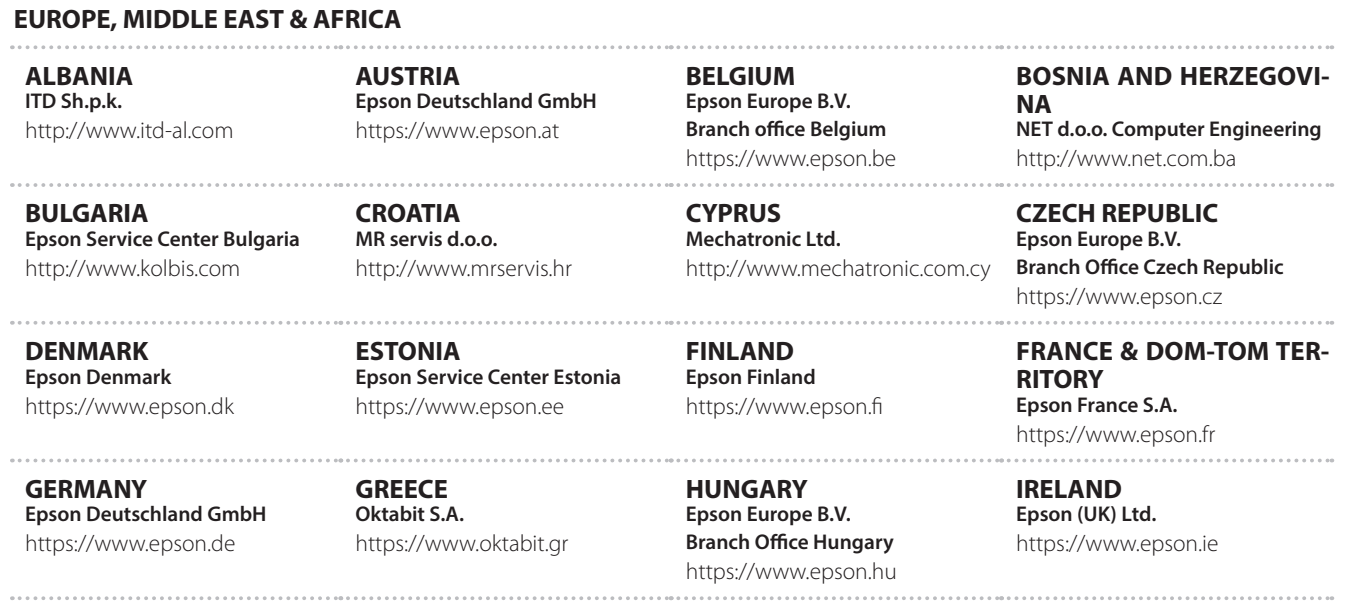

**40**

### **Kontaktliste vedrørende din Epson projektor**

**ISRAEL Epson Israel** https://www.epson.co.il

**LITHUANIA Epson Service Center Lithuania** https://www.epson.lt

**01\_Chapter title**

**NORWAY Epson Norway** https://www.epson.no

**RUSSIA Epson CIS** http://www.epson.ru

**SLOVENIA Birotehna d.o.o.** http://www.birotehna.si

**TURKEY Tecpro Bilgi Teknolojileri Tic. ve San. Ltd. Sti.** http://www.tecpro.com.tr

**ITALY Epson Italia s.p.a.** https://www.epson.it

**LUXEMBURG Epson Europe B.V. Branch office Belgium** https://www.epson.be

**POLAND Epson Europe B.V. Branch Office Poland** https://www.epson.pl

**UKRAINE Epson Kiev Rep. Office** http://www.epson.ua

**SPAIN Epson Ibérica, S.A.U.** https://www.epson.es

**UK Epson (UK) Ltd.** https://www.epson.co.uk

**KAZAKHSTAN Epson Kazakhstan Rep. Office** http://www.epson.kz

**NORTH MACEDONIA Digit Computer Engineering** http://digit.net.mk/

**PORTUGAL Epson Ibérica S.A.U. Branch Office Portugal** https://www.epson.pt

**SERBIA Atom partner** http://www.atompartner.rs/wp/ **EWE Comp** https://www.ewe.rs

**SWEDEN Epson Sweden** https://www.epson.se

**AFRICA** https://www.epson.co.za or https://www.epson.fr

**LATVIA Epson Service Center Latvia** https://www.epson.lv

**NETHERLANDS Epson Europe B.V. Benelux sales office** https://www.epson.nl

**ROMANIA Epson Europe B.V. Branch Office Romania** https://www.epson.ro

**SLOVAKIA Epson Europe B.V. Branch Office Czech Republic** https://www.epson.sk

**SWITZERLAND Epson Deutschland GmbH Branch office Switzerland** https://www.epson.ch

**SOUTH AFRICA Epson South Africa** https://www.epson.co.za

### **MIDDLE EAST**

#### **Epson (Middle East)**

https://www.epson.ae

**01\_Chapter title**

#### **NORTH, CENTRAL AMERICA & CARIBBEAN ISLANDS**

**CANADA Epson Canada, Ltd.** https://epson.ca

**COSTA RICA Epson Costa Rica, S.A.** https://epson.co.cr

**MEXICO Epson Mexico, S.A. de C.V.** https://epson.com.mx

**ECUADOR Epson Ecuador** https://epson.com.ec

**U. S. A. Epson America, Inc.** https://epson.com/usa

#### **SOUTH AMERICA**

#### **ARGENTINA Epson Argentina S.R.L.** https://epson.com.ar

**BRAZIL Epson do Brasil** https://epson.com.br

**VENEZUELA Epson Venezuela S.A.** https://epson.com.ve

**CHILE Epson Chile S.A.** https://epson.cl

**COLOMBIA Epson Colombia Ltd.** https://epson.com.co

**PERU Epson Peru S.A.** https://epson.com.pe

#### **ASIA & OCEANIA**

**AUSTRALIA Epson Australia Pty. Ltd.** https://www.epson.com.au

**CHINA Epson (China) Co., Ltd.** https://www.epson.com.cn **HONG KONG Epson Hong Kong Ltd.** https://www.epson.com.hk

**INDIA Epson India Pvt., Ltd.** https://www.epson.co.in

### **Kontaktliste vedrørende din Epson projektor**

**INDONESIA PT. Epson Indonesia**

https://www.epson.co.id

**01\_Chapter title**

**NEW ZEALAND Epson New Zealand**

https://www.epson.co.nz

**JAPAN Seiko Epson Co. Toyoshina Plant** https://www.epson.jp

**PHILIPPINES Epson Philippines Co.** https://www.epson.com.ph

**KOREA Epson Korea Co., Ltd.** http://www.epson.co.kr

**Epson Singapore Pte. Ltd.** https://www.epson.com.sg

**SINGAPORE**

**MALAYSIA Epson Malaysia Sdn. Bhd.** https://www.epson.com.my

**TAIWAN Epson Taiwan Technology & Trading Ltd.** https://www.epson.com.tw

**THAILAND Epson (Thailand) Co.,Ltd.** https://www.epson.co.th

**43**